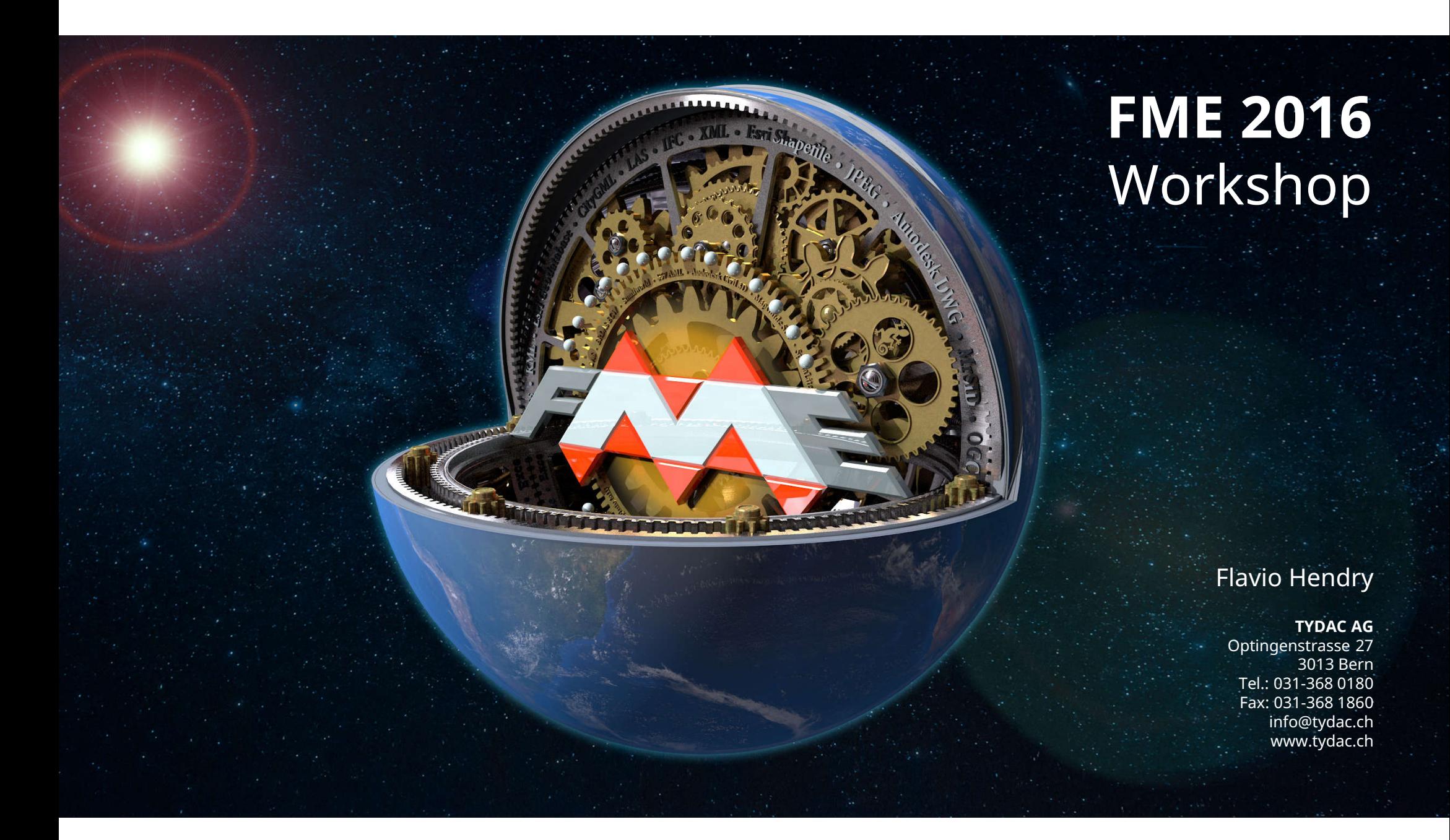

## **FME Desktop: Komponenten und Zweck**

#### **FME Workbench**

- Definieren von Workflows
- **<sup>4</sup>** Parametrisierung
- Publizieren nach FME Server

#### **FME Data Inspector / FME Viewer**

- Visuelle Analyse von Daten
- Anzeige der Resultate bei potentiell jedem Workflow-Schritt
- **E** Quick Translation (Save Data as)
- Anmerkung: Viewer ist schneller, wenn man keine Tabellensicht benötigt (fmeview.exe)

#### **FME Quick Translation**

- Unparametrisierte Schnell-Übersetzungen
- Ausführen von Workbenches

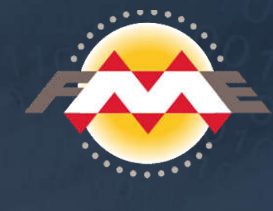

## **FME Desktop - Editions**

#### **Base**

- Einstiegsversion, keine Geodatenbanken
- Limitierte Funktionalität (Transformers)

#### **Professional**

- Vollversion ohne spezifische, kommerzielle Datenbanken
- **Alle Transformers**

#### **ESRI**

Support R/W für ESRI ArcSDE Geodatabases und Intergraph Geomedia

#### **Database**

Write: Oracle Spatial, MS SQL Server, MS Azure, Amazon, Teradata, JDBC; Netezza (RW)

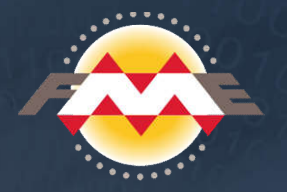

# **FME Desktop – Proprietäre Formate, Zusätze erforderlich**

## **ESRI**

- $\circled{?}$  mdb/gdb file based Geodatabases benötigen ArcGIS Installation auf demselben System (ArcObjects). Nur 32-bit Version. Nicht auf LINUX oder MAC verfügbar.
- Ausnahme: gdb file based Geodatabases via API benötigt kein ArcGIS und ist 32/64-bit. Beschränkte Funktionalität, zB Write nur Multipoint, Point, Polyline, Polygon (keine Annotation, Multipatch, Measures etc.)

#### **Oracle**

Client muss installiert sein (Instant Client genügt). 32/64-bit muss übereinstimmen

#### **Geomedia Access Warehouse**

Benötigt Geomedia-Installation auf demselben System. Nur 32-bit, kein LINUX/MAC

#### **Formate generell**

- Zur Zeit sind es über 345 Formate! Und es werden sicher nicht weniger …
- Haben Sie auch Verständnis, wenn wir nicht alle Formate kennen, ist schlicht unmöglich …

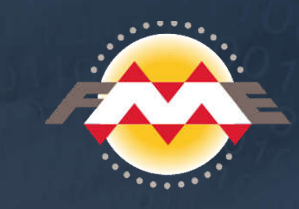

## **FME Server**

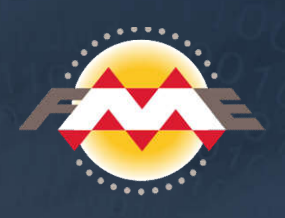

#### **Server-Version von FME**

Arbeitet *hand-in-hand* mit FME Workbench:

Workflow erstellen, parametrisieren, publizieren

#### Danach, nach Bedarf:

Ausführen über Web-Benutzerschnittstelle (*Self-Service* für User) Batch Prozesse einrichten *Real-Time* Ausführung

### Notifications:

*Subscription* einrichten: Benachrichtigungen, zB via e-mail, WebSocket, etc., zB bei *failure*, *success* etc. *Publication* einrichten: FME Server empfängt e-mails, welche zB Die Ausführung eines Prozesses *triggern*

## **3** Security:

Benutzer und Rollen einrichten Zuweisen von Diensten an Rollen Zugriffsrechte aus Diensten, Ablagen etc.

### $\circled{?}$  lobs/Logging:

Übersicht der Jobs: ausgeführt, Warteschlange, in Arbeit

## **Wann Desktop / Wann Server ?**

#### **Batch Prozesse: Desktop oder Server?**

FME Desktop genügt in den meisten Fällen

#### Nachteile:

- Notifications, falls erwünscht müssen diese programmiert werden Manuelle Definition der Batch Dateien Manuelles Einrichten der Ausführung via *Windows geplante Tasks*
- Vorteile:
	- Tiefere Software-Kosten Paralleles Processing ohne zusätzliche Engines möglich Keine aufwendige Installation

### **Wann Server**

- Viele Anwender, die gelegentlich Prozesse via Web nutzen können
- $\bigcirc$  Triggern von Prozessen via Notifications
- Ordentliches Repository von Workbenches bei vielen FME Usern
- Entwicklungsumgebung für Web (zB mit REST)

## **32- versus 64-bit**

### **32-bit zwingend:**

- ESRI ArcObjects Formate: mdb / gdb / Geodatabase SDE
- Geomedia Access Warehouses, Geoconcept Map
- **Theory Convicts** Oracle Spatial: wenn Client 32-bit
- Komplette Liste unter http://safe.com/formats unter Platforms

#### **32 oder 64:**

- Wenn 32-bit nicht zwingend (s. oben)
- 64-bit bringt erst bei sehr grossen Datensätzen wirklich etwas (zB OSM Europa)
- $\odot$  32-bit und 64-bit können problemlos parallel installiert werden (auch verschiedene Versionen)

#### **64-bit zwingend:**

- LINUX / MAC Versionen nur 64-bit
- ArcGIS Pro, nur FME Desktop; ArcGIS Server
- **Theory Oracle Spatial: wenn Client 64-bit**

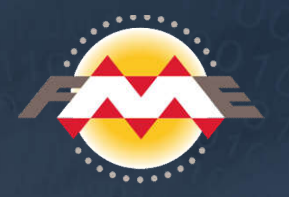

## **Ein Wort zu Updates …**

### **Safe bietet fast monatlich neue Versionen an - aber:**

- *Never Change a Running System* und *If it works, don't fix it* gelten immer …
- Neue Haupt-Versionen immer parallel installieren, denn neuere Versionen sind nicht zwingend besser. Jeweils Release ".1" abwarten kann sich lohnen.
- Mehrere Versionen parallel installiert zu haben ist kein Problem, aber Achtung: Workbenches sind nicht abwärts-kompatibel -> Versionen speichern.

#### **FME Server-Updates:**

- Ändern jeweils massiv, zT schwierig sich wieder zurechtzufinden.
- $\circled{R}$  Komplexe Installation von Upgrades.
- $\circled{?}$  Testumgebungen sind kostenpflichtig (50% des Preises, zudem volle Wartungskosten).
- Versionen FME Desktop / FME Server müssen korrespondieren: Desktop darf nicht neuer sein.
- Will gut geplant sein … die Bemerkung zuoberst gilt hier erst recht.

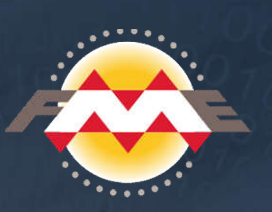

# **FME Desktop / FME Server Clients**

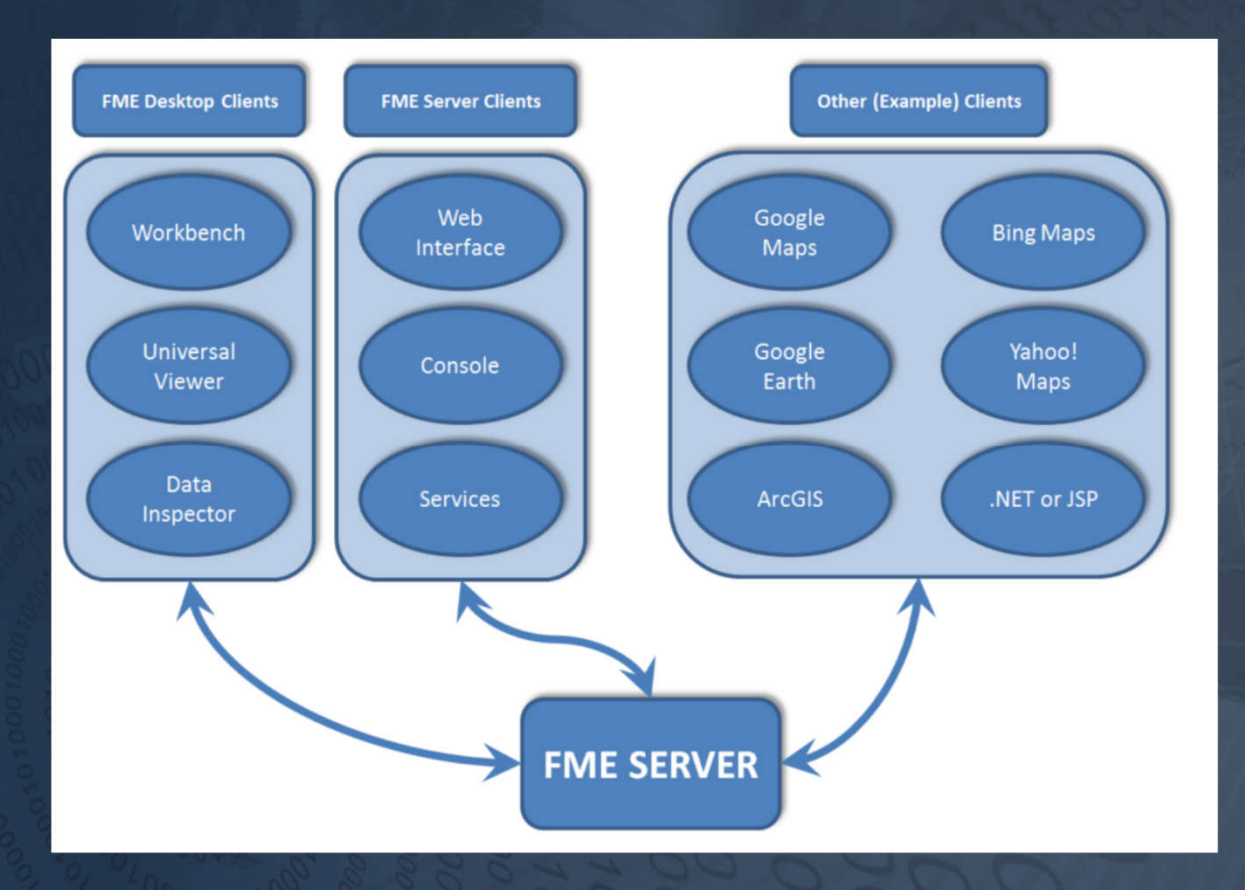

© 2016 - TYDAC AG FME Workshop 2016 Seite 8

## **FME Server Clients: Beispiel GeoGR**

## **E** Drupal CMS:

Content Management (Seitenerstellung) Shop Funktion: Abwicklung der Bestellung

### OpenLayers / Web Services:

Darstellung der Produkte über WMTS und WMS GeoGR WebGIS

#### **3** PHP:

Programmierung der Funktionen

#### FME Server:

Batch-Import in Geo-Datenbank Datenabgabe in x-Formate

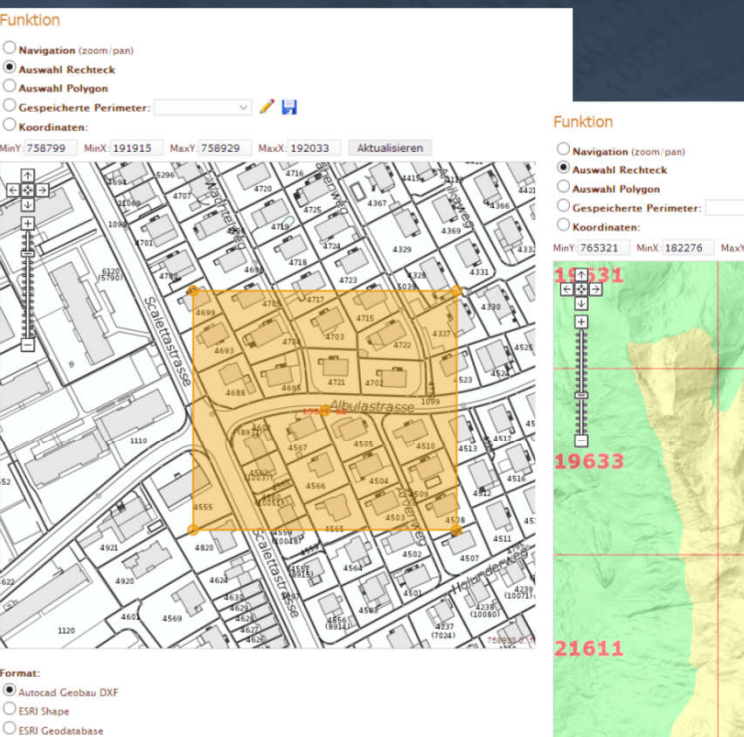

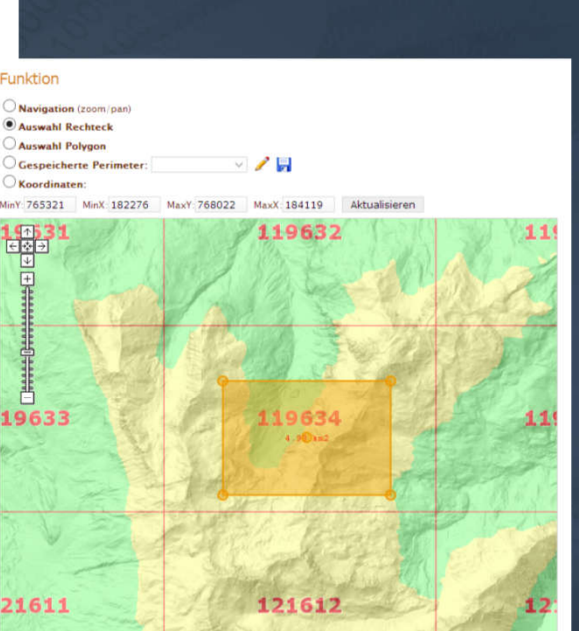

Format: SwissALTI3D-AV xyz SwissALTI3D-AV ESRI ASCII Grid **Fläche 497.81 ha** 

In den Warenkorb

© 2016 - TYDAC AG FME Workshop 2016 Seite 9

Fläche 1.53 ha

In den Warenkorb

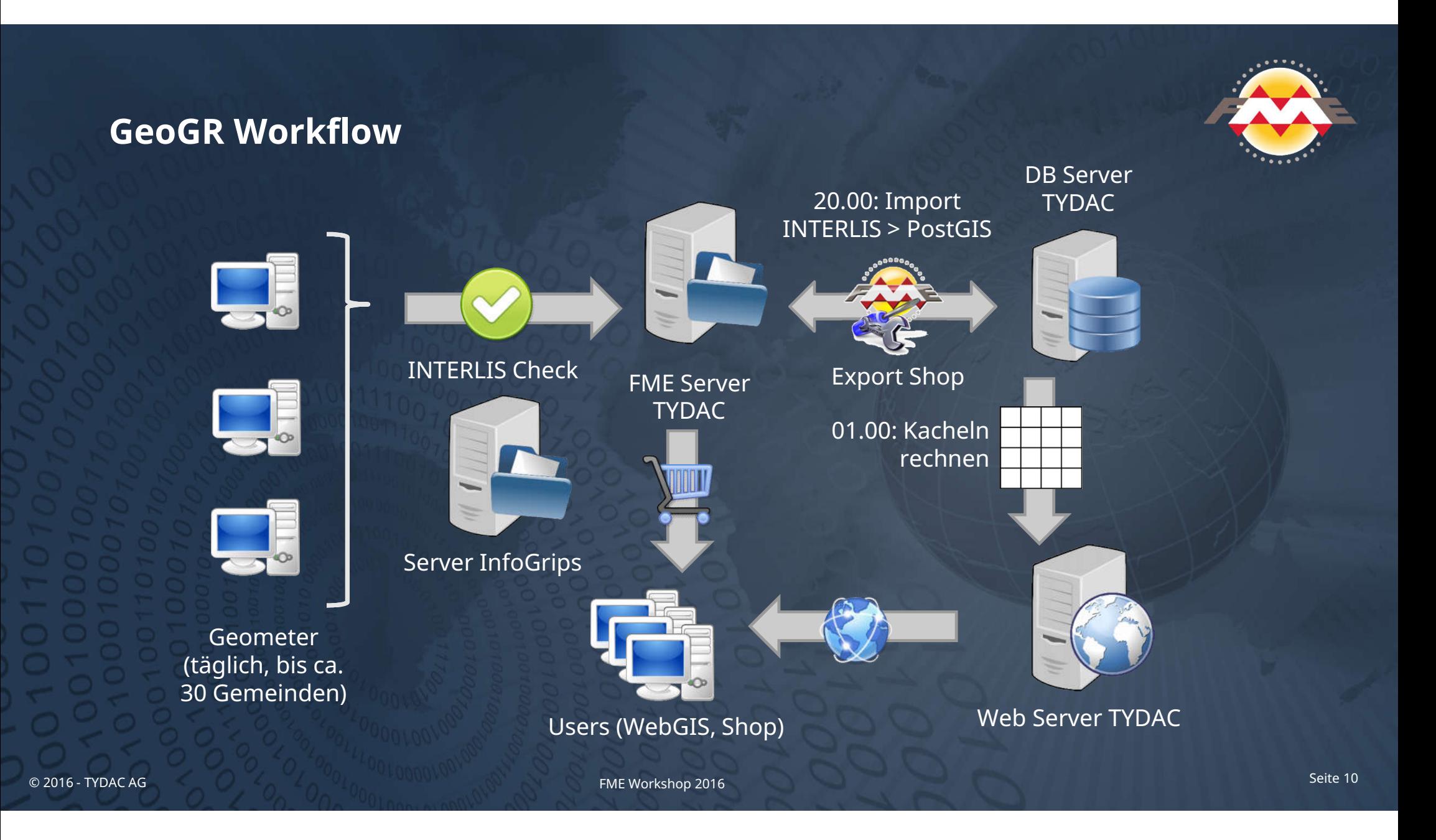

## **FME 2016 - Was ist neu?**

**Zu FME 2016 sind folgende Neuigkeiten erwähnenswert:**

- **AttributeManager**: ein *Supertransfomer* für alles, was mit Attributen zu tun hat.
- Zum **GeometryValidator** kommt ein **AttributeValidator** hinzu.
- Handling Transformer-Versionen -> **Upgrade Transformer.**
- **FeatureWriter**: Schreiben von Objekten während der Übersetzung / Custom Writers / Tasks nach dem Schreiben möglich / Externe Prozesse integrieren (zB via SystemCaller).
- Speichern von **Datenbankverbindungen**: gelten dann für Desktop und Server.
- Angaben zu Objekten die *rejected* wurden.
- **Bookmarks Navigator**
- $\circled{R}$  Regular Expressions Editor
- **EXML Handling noch leichter**
- Last not least: *Getting Started: It's So Easy, Your Parents Can Do It* (früher hiess es "kinderleicht" …)

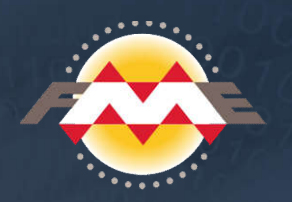

# **FME 2015 / FME 2016: Überblick neue Transformer**

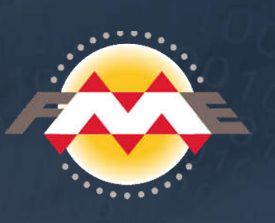

# **30 new FME Store transformers since 2015.0**

- AdaptiveLabeller  $1.$
- AttributeListExploder  $2.$
- AttributeSwapper 3.
- BNGLatLongReprojector 4.
- 5. CenterOfGravityAccumulator
- DateValidator 6.
- ExcelDateCalculator  $7<sub>1</sub>$
- FeatureAlternator  $\mathsf{R}$
- 9. FeatureBuilder
- $10.$ GeographicLengthToPointCalculator
- $11.$ GeographicSnipper
- $12.$ GeographicVoroniCellGenerator
- HexBinner  $13.$

The FME Store

- **IPGeocoder**  $14.$
- **JpKsjCurveExtractor**  $15.$
- **JpKsjPointExtractor** 16.
- JpKsjSurfaceExtractor  $17.$
- 18. KeyValueAttributeCreator
- 19. ListStringReplacer
- **NGRToXYConverter** 20.
- 21. OSMDownloader
- 22. PathSeamentJoiner
- PointCloudHSVColorSetter 23
- 24. StraightLineDiagrammer
- 25. Unzipper
- VertexExtractor 26.
- What3WordsDecoder  $27.$
- What3WordsEncoder 28.
- ZigzagRemover 29.
- ZipArchiver 30.

## **FME 2016 - AttributeManager**

#### **AttributeManager** ersetzt eine ganze Reihe an Transformern und bietet neue Funktionen:

### Ersetzt folgende Transformer:

Copier, Renamer, Remover ValueSetter, Creator, Rounder ExpressionEvaluator!

#### Hinzu kommen:

Conditional Value = Tester

Null Value Setter

Substitute Missing, Null, Empty mit Default-Wert oder Wert des nächstgelegenen Objektes Handling von *Adjacent Feature Attributes* in der Tabelle -> Werte davor und danach Import-Funktion, zB aus Excel: Attribute von/nach umbenennen, Werte setzen

## **FME 2016 - AttributeValidator**

**AttributeValidator** bietet folgende Funktionen:

- Typ: Double, Boolean, Integer, Numeric, Alphanumeric, String, XML, JSON
- Wertebereich
- **Case**
- Minimale / maximale Länge
- In: Komma-separierte Liste von Werten (zB Vogel, Fisch, Frosch)
- Encodable in
- **3** Not Null
- Unique: erster Wert kommt durch, weitere gleiche Werte = *failed* Output Port
- $\bigcirc$  Has a value
- **REGEX! Mit dem neuen REGEX Editor**

-> Damit könnte man relativ einfach einen **INTERLIS Checker** basteln

© 2016 - TYDAC AG FME Workshop 2016 Seite 14

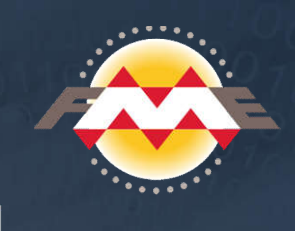

## **FME 2016 - Transformer Versionen**

- Auflistung aller *upgradable Transformers*
- Anzeige der Versionen
- Funktion *Show Changes*
- Im Moment kann man die Transfomer aber nur einzeln updaten … man beachte die Anzahl im ScreenShot … *Viu Spass.* Feature Request ist pendent …

#### Upgrade AreaBuilder from Version 9 to Version 11

#### AreaBuilder Change Log

#### Version 11

• Added attribute accumulation options.

#### Version 10

- Enhanced to allow connecting lines and polygon boundaries in 3D.
- Added 'Check Curve Direction' parameter.
- Added 'Consider Node Elevation' parameter.

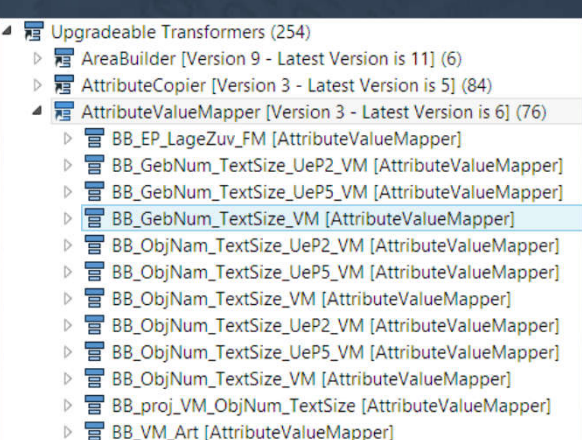

#### Upgrade AttributeValueMapper from Version 3 to Version 6

#### AttributeValueMapper Change Log

#### Version 6

• Enhanced to allow Damemoji characters in both list and attribute names.

Version 5

· Added null support.

#### Version 4

- . Enhanced to work with both international and special character sets. Special characters can include punctuation and many different types of symbols.
- Enhanced to allow spaces in attribute names.

© 2016 - TYDAC AG FME Workshop 2016 Seite 15

## **FME 2016 - FeatureWriter**

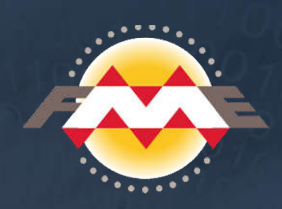

Das ist wohl die *revolutionärste* Neuerung. Gemäss Safe wird es wohl in Zukunft nur noch *FeatureReader* und *FeatureWriter* als Transformer geben (respektive werden sie Reader und Writer heissen). Bisher konnten Transformer nicht vor Readers (bis V 2011) oder nach Writers kommen (V 2016), konkret sieht es nun so aus, zB mit einem FTP Caller nach dem Schreiben:

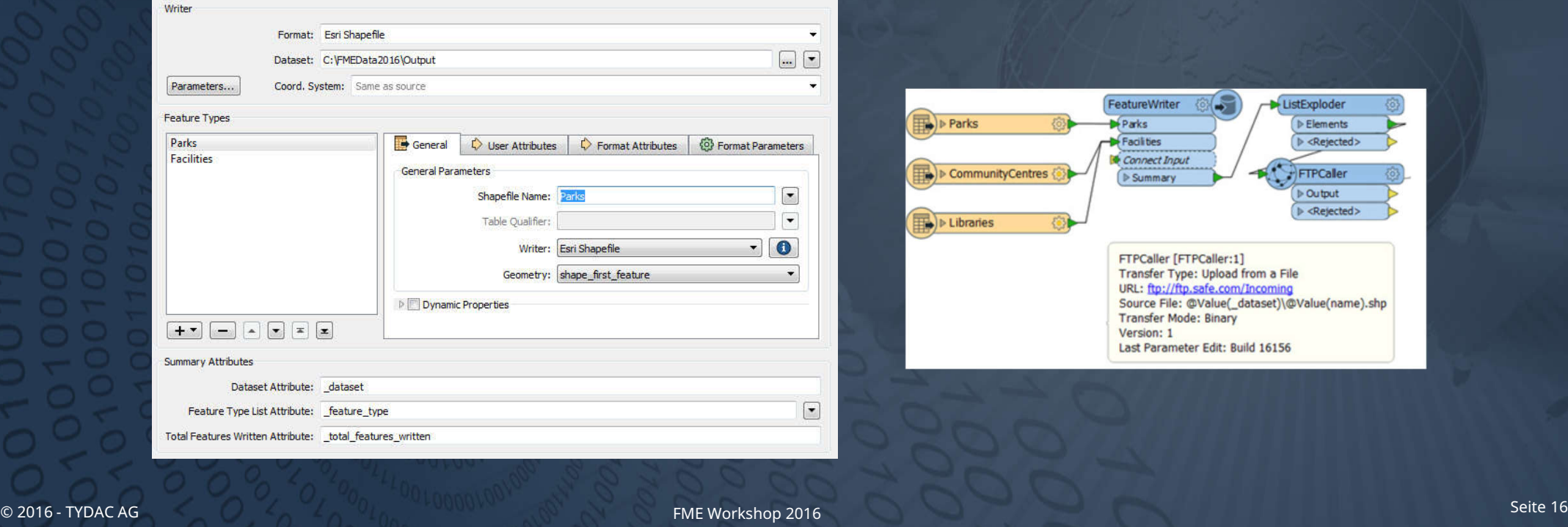

## **FME 2016 - Varia**

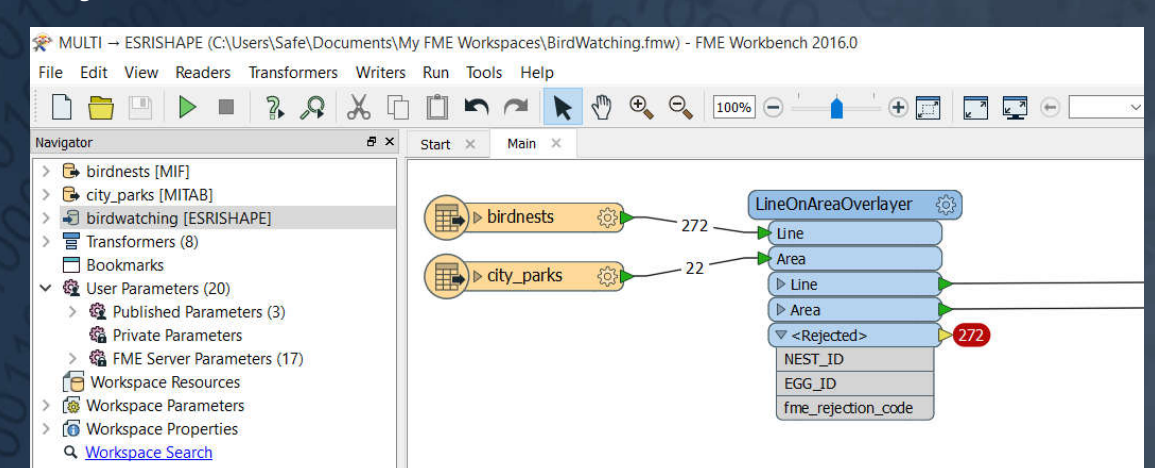

## Database Connections

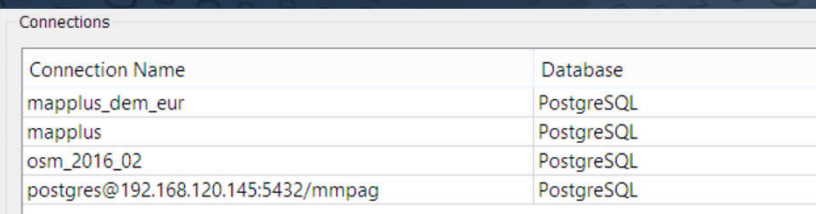

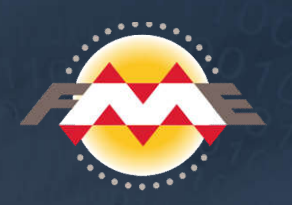

## Rejected Features and Euclidean Rejected Features and Euclidean Bookmarks Navigator

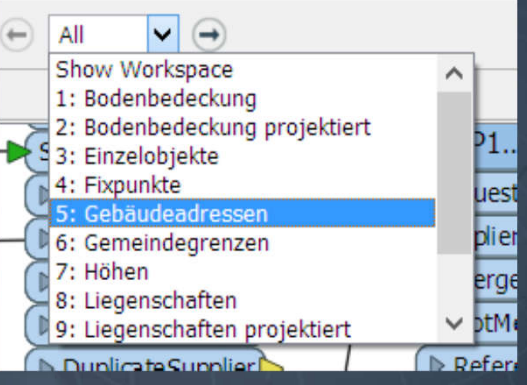

### REGEX Editor

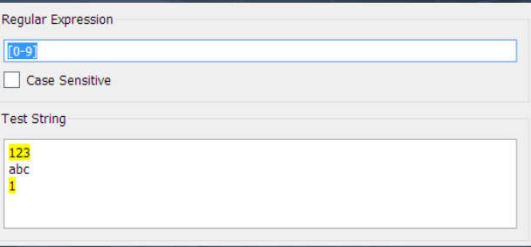

© 2016 - TYDAC AG FME Workshop 2016 Seite 17

## **Bezugsrahmenwechsel LV03 - LV95**

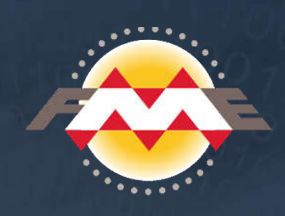

 Ist nicht einfach ein Projektionswechsel, es ist eine Verzerrung des Koordinatensystems. LV03 und LV95 können nicht gemischt werden - zumindest nicht in grossen Massstabsbereichen Die Verzerrungen betragen je nach Landesgegend sogar 1.5m und mehr (Poschiavo, Südtessin)

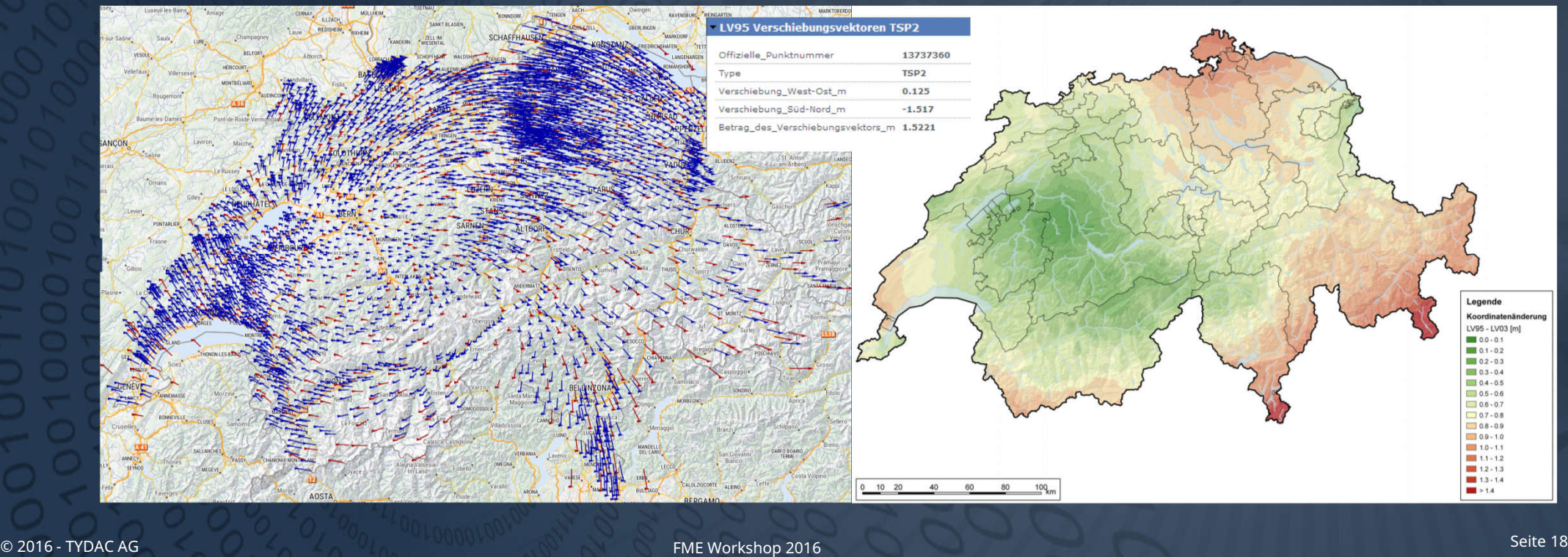

## **Bezugsrahmenwechsel LV03 - LV95**

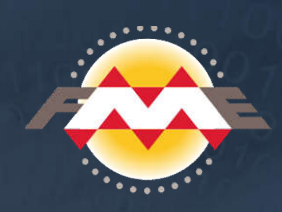

Wozu die ganze Übung? Die aus der Landesvermessung von 1903 (LV03) stammenden und heute noch gültigen Koordinaten weisen zwischen Genf und dem Unterengadin systematische Verformungen von maximal 2 - 3 m auf. Eine Umrechnung ist aus folgenden Gründen angebracht:

- Vorteile der GNSS-Technologie (*Global Navigation Satellite System)* wie GPS vollumfänglich nutzen können, insbesondere auch mit den neuen Positionierungsdiensten (Galileo, Glonass, Beidou)
- Datenaustausch mit den Nachbarländern
- $\bigcirc$  Datenintegration in globale Systeme
- Datenintegration in Anwendungen wie Google Earth & Maps, Bing Maps & Co.

Die Schweiz wurde in eine Vielzahl von Dreiecken mit jeweils individuellen, den lokalen Gegebenheiten angepassten Transformationsparametern aufgeteilt. Ende 2006 wurde der dazu benötigte offizielle Transformations-Datensatz mit der Bezeichnung CHENyx06 in Zusammenarbeit mit den Kantonen fertig gestellt.

## **Bezugsrahmenwechsel LV03 - LV95**

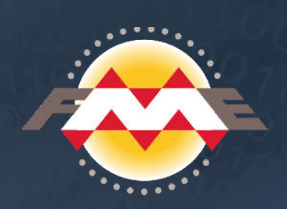

Und der Kantönligeist machte sich dann schnell bemerkbar:

- **Bern hat eine eigene, dichtere** Dreiecksvermaschung, BEENyx15 …
- **Basel Stadt hat BSENyx13 ...**
- Andere haben wir nicht gefunden …

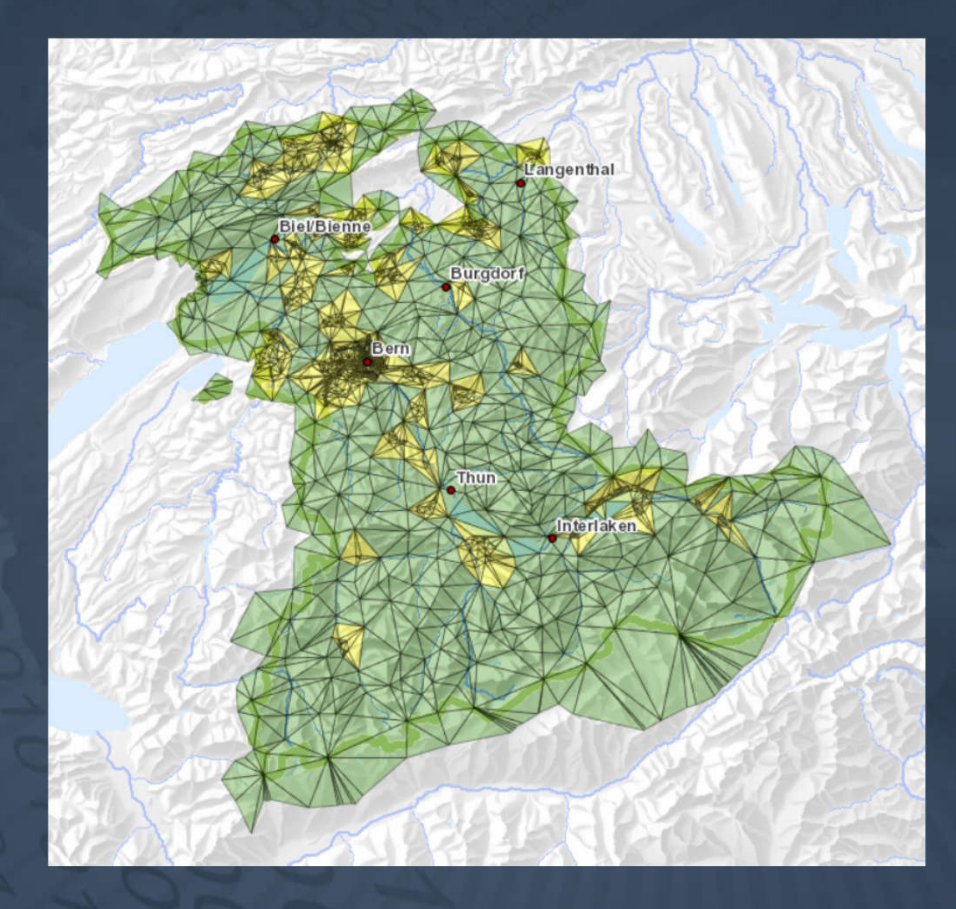

## **FME und Bezugsrahmenwechsel LV03 - LV95**

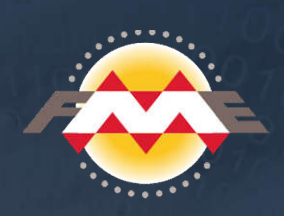

swisstopo hat einen Transformer zum Bezugsrahmenwechsel in der Lage und/oder Höhe für die Software FME entwickelt. Dieser basiert auf der REFRAME DLL. Dieses Plug-in erlaubt alle Transformationen in der Lage und Höhe, die in der Software REFRAME verfügbar sind:

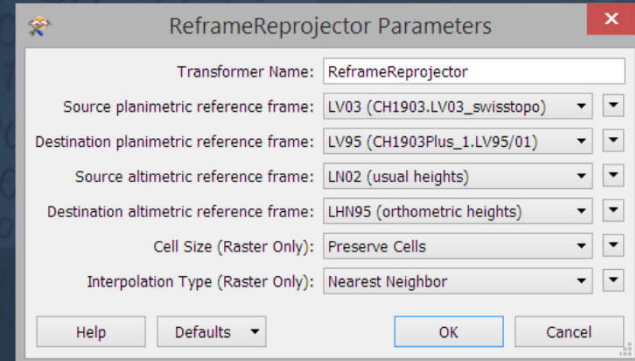

#### Anmerkungen:

- Wir haben erlebt, dass man bei DXF auch gerne Zeichnungen (wie Kartenrahmen) umrechnen möchte …
- Umrechnung von Rastern ist relativ langsam nun es muss auch jeder einzelne Pixel verschoben werden …

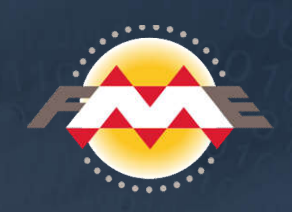

## **Bezugsrahmenwechsel LV03 - LV95 - Problematik**

Am Beispiel von GeoGR und Gemeinde-Anwendungen:

- Generell kann ein WebGIS/GIS, welches mit Massstäben >1:10'000 arbeitet, erst umgestellt werden, wenn alle Daten in LV95 vorliegen …
- Amtliche Vermessung: **sollte** 2016 schweizweit umgestellt sein …
- Andere amtliche Daten werden **langsam** folgen … GR **geplant** im Laufe von 2017 …
- $\Theta$  swisstopo: die meisten Daten sind bereits als LV95 verfügbar ...
- WMS von geo.admin sind LV03; die meisten Dienste sind jedoch kleinmassstäblich, so dass dies irrelevant ist. EPSG 2056 (LV95) wird jedenfalls unterstützt.
- Daten von Dritten? Meistens kleinmassstäblich und/oder von nicht hoher Genauigkeit*,* meist irrelevant …
- Google Maps & Co müssen ja nicht umgestellt werden ...

# **FME und INTERLIS**

## INTERLIS Modul von TYDAC:

- Erstes FME *third party* Modul überhaupt, Anfänge 1997, kann man als *vintage* bezeichnen.
- Wird nicht mehr weiterentwickelt macht aber seine Arbeit seit fast 20 Jahren!
- Wird nicht mehr gewartet, aber nach wie vor gibt es Support.
- **3** Nur INTERLIS 1
- $\Theta$  Custom Transformer für saubere Overlaps-Bereinigung (auch für ili2fme)
- Viele Workbenches für Standard-Aufgaben (zT portiert für ili2fme)
- Dokumentiert (!)
- Kann Sachen, die *ili2fme* nicht kann:
	- Modell (ili) generieren (allerdings eher umständlich)
	- Fehleranzeige ist sprechender (keine nichtssagenden Java Meldungen)
- Neue FME User: nicht mehr einsetzen, höchstens zur Fehlerfindung
- Bestehende TYDAC INTERLIS User: nach und nach migrieren (ich habe noch old fashion "fme" Scripts die den Job machen!)

# **FME und INTERLIS**

ili2fme Modul von Eisenhut Informatik:

- **3** INTERLIS 1 und 2
- INTERLIS 2 Schreiben ist ein Horrortrip (am besten Mr. Eisenhut beiziehen, ich habe genug graue Haare … und die will ich dazu auch noch behalten …)
- $\Theta$  Seit etwa drei Jahren gut einsetzbar (bis dahin wurde die Attributdefinition nicht gelesen)
- Gutes Handling von Bögen
- Automatische Handling von AREA und SURFACE Typen
- **EXTE:** Lesen von Mehrfachgeometrien via Attribute
- Dürftige Dokumentation, zT kryptische Parameter
- Ab und zu nicht hilfreiche Fehlermeldungen (meist bei Modellfehlern)
- $\circled{?}$  Java basiert (gibt es auch für OSX und LINUX)
- Wird standardmässig mit FME ausgeliefert, zT neuere Versionen bei Eisenhut Informatik
- Neue Projekte: **nur** noch dieses Modul benutzen

## **FME Schulungen**

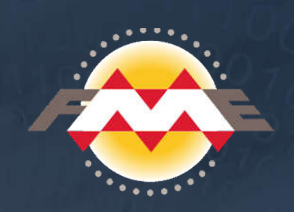

*It's So Easy, Your Parents Can Do It …* Schon, aber eine Schulung lohnt sich trotzdem!

## Beispiel ohne Schulung:

 Bodenbedeckung nach Geobau DXF mehr als 50 Transformer! Total in WB: 360 Transformer Layerstruktur *hardcoded*

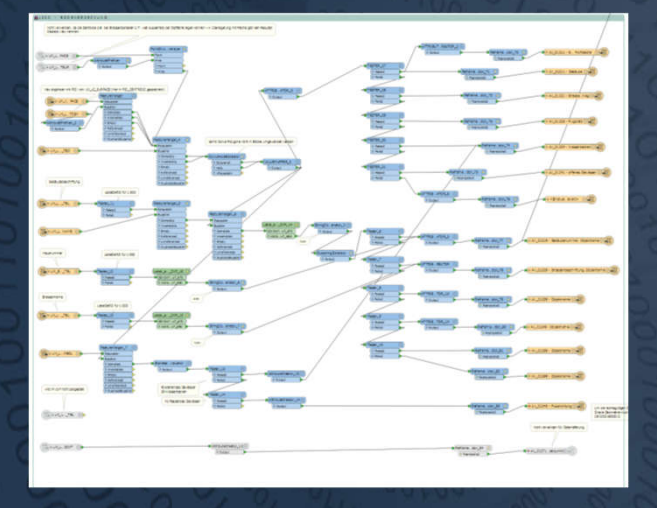

## Beispiel mit Schulung:

 Bodenbedeckung nach Geobau DXF 12 Transformer Total in WB: 80 Transformer Layerstruktur in Excel Datei (als Lookup-Table)

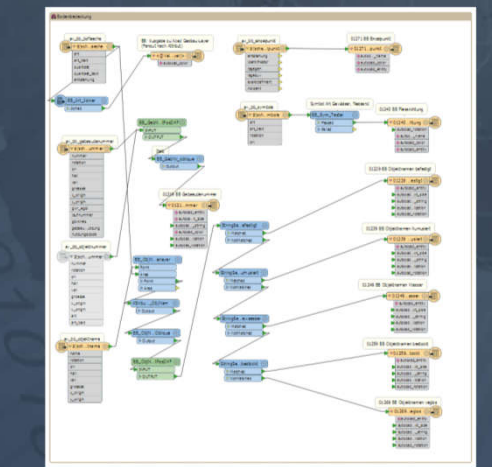

# **FME Schulungen**

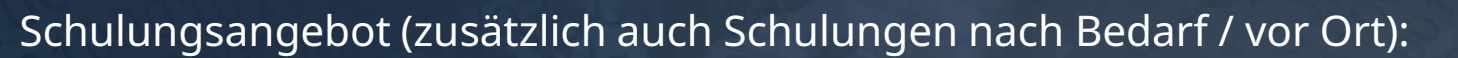

- Einführungskurs FME Desktop, 2 Tage:
	- Konzentration auf Workbench
	- Eigene Schulungsunterlagen, immer auf dem neusten Stand, 230 Folien

#### Einführung FME Server, 1 Tag:

Überblick, Konfiguration, einfache Downloads Notification Services

## FME Raster, 1 Tag:

Was sind Raster und Grids, Eigenschaften der Formate, was ist zu beachten? Handling von Rasterdaten mit FME - ergänzt durch GDAL/OGR

#### **C** FME und ESRI, 1 Tag:

Überblick der ESRI Formate

Handling von Geodatabases: Domains & Subtypes, Relationship Classes, Networks

#### **EXECUTE:** FME und INTERLIS, 1 Tag:

ili2fme Parameter, INTERLIS Eigenheiten, auf die man achten muss Lesen und Schreiben, Beispiele

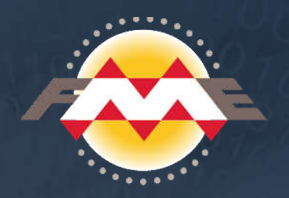